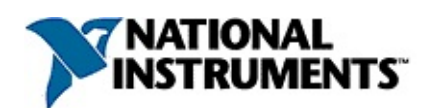

# **Aide Service de mise à jour NI**

Janvier 2008, 372059A-0114

Le Service de mise à jour NI recherche des mises à jour pour vos logiciels et drivers NI et assure leur livraison électronique.

Pour obtenir des informations complémentaires sur ce fichier d'aide, reportez-vous aux rubriques suivantes :

[Utilisation](#page-31-0) de l'aide

[Informations](#page-22-0) importantes

Support [technique](#page-42-0) et services

Pour tout commentaire relatif à la documentation National Instruments, reportez-vous au site Web de National [Instruments.](javascript:WWW(WWW_Feedback))

© 2008 National Instruments Corporation. Tous droits réservés.

# **Utilisation du Service de mise à jour NI**

Le Service de mise à jour NI vous aide à maintenir vos logiciels et vos drivers National Instruments à jour. Vous pouvez consulter cette page pour connaître la date et l'heure auxquelles le Service de mise à jour a effectué la dernière recherche de mises à jour et installé ces mises à jour.

#### **Définition des préférences pour le Service de mise à jour NI**

Avant d'utiliser le Service de mise à jour , vous devez définir les [Préférences](#page-9-0) du Service de mise à jour NI.

#### **Recherche de mises à jour**

Après avoir défini les préférences du Service de mise à jour NI, cliquez sur [Rechercher](#page-13-0) des mises à jour pour vérifier la disponibilité de mises à jour pour vos logiciels NI.

## **Sélection des mises à jour à installer**

Une fois que le service de mise à jour a terminé sa recherche, vous pouvez [sélectionner](#page-14-0) les mises à jour que vous voulez télécharger et installer.

#### **Aucune mise à jour disponible**

Les logiciels NI ne supportent pas tous le Service de mise à jour NI. Reportez-vous à la rubrique Aucune mise à jour [disponible](#page-19-0) pour savoir comment déterminer si votre logiciel est ou non supporté et comment télécharger des logiciels non supportés par le Service de mise à jour NI.

#### **Messages d'erreur courants**

Si vous recevez un message d'erreur, reportez-vous à la rubrique [Messages](#page-20-0) d'erreur courants pour savoir ce qu'il signifie.

#### **Politique de confidentialité**

National Instruments n'utilise pas vos informations personnelles pour rechercher des mises à jour de vos logiciels. Reportez-vous à la rubrique Politique de [confidentialité](#page-30-0) concernant les licences de logiciels pour plus de précisions.

## <span id="page-9-0"></span>**Définition des préférences pour le Service de mise à jour NI**

Vous pouvez définir certaines préférences, comme autoriser le Service de mise à jour NI à rechercher automatiquement des mises à jour ou autoriser tous les utilisateurs à utiliser ce service.

Pour accéder aux préférences du Service de mise à jour NI, cliquez sur le bouton **Définir les préférences** de la boîte de dialogue qui s'affiche lorsque vous lancez le Service de mise à jour NI. Vous pouvez aussi accéder à ces préférences en cliquant sur **Préférences** en haut de la boîte de dialogue.

## **Définition des préférences utilisateur**

Effectuez les étapes suivantes pour autoriser le Service de mise à jour NI à effectuer une vérification automatique de mises à jour :

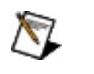

**Remarque :** Les **Préférences utilisateur** affectent uniquement les paramètres de l'utilisateur qui a ouvert la session.

- 1. Cliquez sur l'onglet **Préférences utilisateur**.
- 2. Cochez l'option **Activer la vérification périodique** pour activer la recherche de mises à jour. Le Service de mise à jour NI ne téléchargera ni n'installera pas de mises à jour sans votre permission.
- 3. Sélectionnez la date et l'heure à laquelle vous voulez qu'une recherche de mises à jour soit effectuée. Le Service de mise à jour NI recherche des mises à jour dans les soixante minutes qui suivent l'heure sélectionnée.
- 4. Sélectionnez le type de mises à jour dont vous voulez être averti(e) par le Service de mise à jour NI. Vous pouvez choisir que le Service recherche toutes les mises à jour ou seulement les mises à jour critiques. Les mises à jour critiques comprennent les mises à jour qui résolvent les problèmes critiques, comme des crash, des erreurs de calcul ou des problèmes pouvant donner lieu à des données inexactes. Pour obtenir de plus amples informations sur les types de mises à jour supportées par le Service de mise à jour NI, [reportez-vous](#page-14-0) à la section Sélection des mises à jour à installer.
- 5. Cliquez sur **OK** pour enregistrer les paramètres et quitter la boîte de dialogue.

## **Définition des préférences système**

Effectuez les étapes suivantes pour sélectionner des paramètres pour l'ensemble du système.

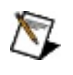

**Remarque :** Les **Préférences système** affectent les paramètres de tous les utilisateurs connectés au système.

- 1. Cliquez sur l'onglet **Préférences système**.
- 2. Cliquez sur **Activer le Service de mise à jour pour tous les utilisateurs** pour autoriser le Service de mise à jour NI à mettre à jour des produits NI pour tous les utilisateurs de cet ordinateur. Sinon, le Service de mise à jour NI autorisera tous les utilisateurs de cet ordinateur à rechercher des mises à jour, mais pas à les installer.
- 3. Cliquez sur l'option **Activer la mise en cache des mises à jour** pour autoriser le Service de mise à jour NI à enregistrer les mises à jour téléchargées sur l'ordinateur local. La mise en cache des mises à jour permet aux utilisateurs qui possèdent des privilèges d'installation de modifier l'installation d'une mise à jour sans avoir à la télécharger une deuxième fois. Cette mise en cache permet aussi aux utilisateurs d'inclure la mise à jour dans des installeurs créés avec LabVIEW, LabWindows/CVI ou TestStand. NI vous recommande d'activer la mise en cache des mises à jour.

## **Désactivation du Service de mise à jour NI**

Effectuez les étapes suivantes pour désactiver le Service de mise à jour NI sur votre ordinateur :

- 1. Cliquez sur l'onglet **Préférences système**.
- 2. Désélectionnez l'option **Activer le Service de mise à jour pour tous les utilisateurs** pour désactiver cette fonction et empêcher le Service de mise à jour NI de rechercher et d'installer des mises à jour de produits NI pour tous les utilisateurs de cet ordinateur.
	- $\sum$ **Remarque :** Même si ce paramètre est activé, les administrateurs réseau peuvent désactiver la fonction de recherche et d'installation de mises à jour. Pour obtenir des informations complémentaires, visitez [ni.com/frinfo](http://ni.com/info) et entrez l'info-code DisableUpdates.

# <span id="page-13-0"></span>**Recherche de mises à jour**

Le Service de mise à jour NI recueille des informations non personnelles sur le système afin d'identifier et d'évaluer les mises à jour. Le Service de mise à jour NI transmet ces informations à ni.com en vue de rechercher des mises à jour.

Une fois que le Service de mise à jour NI a fini d'évaluer les résultats, une liste de [mises](#page-14-0) à jour s'affiche en fonction de leur disponibilité.

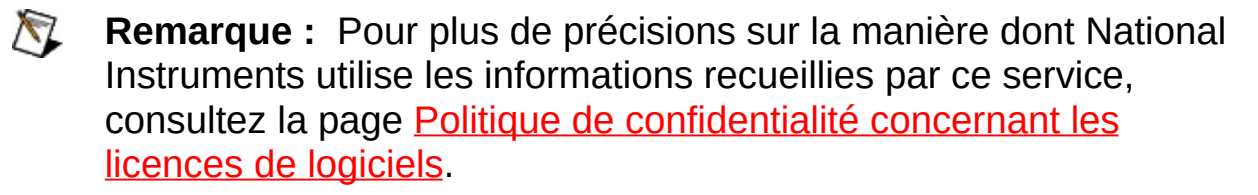

# <span id="page-14-0"></span>**Sélection des mises à jour à installer**

Le Service de mise à jour NI affiche les mises à jour qui sont disponibles pour les logiciels [supportés](#page-19-0) par le Service de mise à jour NI installés sur votre système.

#### **Catégories de mises à jour**

Les mises à jour sont classées en quatre catégories, comme suit :

- Les **Mises à jour critiques** comprennent les mises à jour qui résolvent les problèmes critiques, comme des crash, des erreurs de calcul ou des problèmes pouvant donner lieu à des données inexactes.
- Les **Mises à jour critiques - service d'abonnement requis** comprennent les mises à jour qui résolvent les problèmes critiques, comme des erreurs de calcul, des erreurs mathématiques ou les problèmes pouvant donner lieu à des données inexactes. Ces mises à jour exigent un abonnement à un service de maintenance des logiciels pour pouvoir être installées.
- Les **Mises à jour non critiques** comprennent les mises à jour recommandées par NI afin d'améliorer la fonctionnalité d'un programme, y compris les versions mineures périodiques.
- Les **Mises à jour non critiques - service d'abonnement requis** comprennent les mises à jour recommandées par NI afin d'améliorer la fonctionnalité actuelle d'un programme, y compris les versions mineures périodiques. Vous devez souscrire à un service de maintenance des logiciels avant de pouvoir installer ces mises à jour.

#### **Obtention d'informations supplémentaires sur une mise à jour**

Effectuez les étapes suivantes pour obtenir des informations supplémentaires sur une mise à jour :

- 1. Cliquez sur le signe plus  $(\equiv)$  contre chaque mise à jour pour développer sa description.
- 2. Cliquez sur **Informations supplémentaires sur cette mise à jour** pour ouvrir la page de téléchargement et de mise à jour du produit sur ni.com pour obtenir des informations plus détaillées sur cette mise à jour, ainsi que des documents de support éventuels, comme par exemple, un fichier readme.

### **Installation de mises à jour**

Effectuez les étapes suivantes pour télécharger et installer les mises à jour disponibles :

- 1. Sélectionnez les mises à jour que vous voulez installer.
- 2. Cliquez sur **Installer**. Le Service de mise à jour NI télécharge et installe alors les mises à jour sélectionnées. Le Service de mise à jour NI affiche une page portant des barres de progression et vous informe que les mises à jour sont en train d'être téléchargées et installées.

## **Exportation d'une liste de mises à jour**

Cliquez sur **Exporter une liste de mises à jour** pour exporter une liste des mises à jour dans un fichier texte ou dans un fichier PDF (Portable Document Format). Cette fonctionnalité peut s'avérer utile si votre logiciel NI utilise une licence par l'intermédiaire de NI GLM (Gestionnaire de licences multipostes) ou si vous n'avez pas de privilèges administrateur sur l'ordinateur. Vous pouvez rechercher des mises à jour, enregistrer la liste et la transmettre à l'administrateur de NI GLM ou l'administrateur réseau avec votre demande d'installation d'une mise à jour particulière.

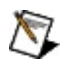

**Remarque :** Cliquez sur **Annuler** à tout moment pour quitter le Service de mise à jour NI sans télécharger ni installer de mises à jour.

# <span id="page-19-0"></span>**Aucune mise à jour disponible**

Cette boîte de dialogue apparaît si le Service de mise à jour NI ne peut pas trouver de mises à jour pour les logiciels NI installés supportés par ce service. Actuellement, seul NI Circuit Design Suite, qui comprend NI Multisim, NI Ultiboard et le Module NI Multisim MCU, supporte le Service de mise à jour NI.

Pour trouver et télécharger des mises à jour de logiciels NI qui ne sont pas supportés par le Service de mise à jour NI, reportez-vous à la page Web de National Instruments **[Drivers](javascript:WWW(WWW_Drivers)) et mises à jour**.

## <span id="page-20-0"></span>**Messages d'erreur courants**

Reportez-vous à la liste qui suit pour obtenir des informations complémentaires sur les messages d'erreur que vous recevrez éventuellement lors de l'utilisation du Service de mise à jour NI :

**Message Définition Téléchargement** Votre connexion Internet a été interrompue. Le **interrompu** Service de mise à jour NI n'a pas pu reprendre après l'interruption. Cliquez sur **Terminer** pour quitter le Service de mise à jour NI et vérifier votre connexion Internet. Relancez le Service de mise à jour NI pour réessayer. **Impossible de rechercher des mises à jour** Une erreur a eu lieu lors de la recherche de mises à jour sur ni.com. Votre connexion Internet a été interrompue. Cliquez sur **Terminer** pour quitter le Service de mise à jour NI et vérifier votre connexion Internet. Relancez le Service de mise à jour NI pour réessayer. Si cette erreur persiste, contactez le support technique de National [Instruments.](#page-42-0) **Impossible de télécharger les mises à jour** Une erreur a eu lieu lors du téléchargement des mises à jour à partir de ni.com. Il est possible que le Service de mise à jour ne parvienne pas à trouver la mise à jour, que le fichier de mise à jour soit endommagé ou que votre connexion Internet ait été interrompue. Cliquez sur **Terminer** pour quitter le Service de mise à jour NI et vérifier votre connexion Internet. Relancez le Service de mise à jour NI pour réessayer. Si cette erreur persiste, contactez le support technique de National [Instruments.](#page-42-0) **Impossible d'installer les mises à jour** Une erreur a eu lieu durant l'installation des mises à jour. Si cette erreur persiste, contactez le support technique de National [Instruments.](#page-42-0) **Erreur d'application** Une erreur a eu lieu, forçant le Service de mise à jour NI à se fermer. Redémarrez votre ordinateur, relancez le Service de mise à jour NI (**Démarrer»Tous les programmes»National Instruments»Service de**

**mise à jour NI**) et vérifiez si des mises à jour sont disponibles. Si cette erreur persiste, contactez le support technique de National [Instruments.](#page-42-0)

# <span id="page-22-0"></span>**Informations importantes**

**[Garantie](#page-23-0)** 

Droits [d'auteur](#page-25-0)

**[Marques](#page-26-0)** 

**[Brevets](#page-27-0)** 

Mise en garde concernant l'utilisation des produits National [Instruments](#page-28-0)

# <span id="page-23-0"></span>**Garantie**

Le support sur lequel vous recevez le logiciel National Instruments est garanti contre tout défaut d'exécution des instructions de programmation qui résulterait d'un défaut matériel ou de fabrication, pour une période de 90 jours à partir de la date d'expédition, telle qu'indiquée sur les reçus ou tout autre document. National Instruments réparera ou remplacera, au choix de National Instruments, le support n'exécutant pas les instructions de programmation sous réserve que National Instruments se soit vu notifier lesdits défauts au cours de la période de garantie. National Instruments ne garantit pas que le fonctionnement du logiciel sera ininterrompu ou exempt d'erreur.

Un produit ne pourra être accepté en retour dans le cadre de la garantie que si un numéro ARM (Autorisation de Retour Matériel) a été obtenu auprès de l'usine et a été clairement apposé sur l'extérieur de l'emballage. National Instruments supportera les frais de port liés au retour au propriétaire de pièces couvertes par la garantie.

National Instruments considère que les informations contenues dans le présent document sont correctes. Le document a été soigneusement revu afin de vérifier son exactitude sur le plan technique. Dans l'hypothèse où ce document contiendrait des inexactitudes techniques ou des erreurs typographiques, National Instruments se réserve le droit d'apporter des modifications aux futures éditions du présent document sans avoir besoin d'en informer au préalable les titulaires de la présente édition. Le lecteur est invité à consulter National Instruments s'il pense avoir relevé des erreurs. National Instruments ne pourra en aucun cas être tenu responsable des préjudices pouvant résulter ou pouvant être liés à ce document ou à l'information qu'il contient.

EN DEHORS DE CE QUI EST EXPRESSÉMENT PRÉVU AUX PRÉSENTES, NATIONAL INSTRUMENTS NE DONNE AUCUNE GARANTIE, EXPRESSE OU IMPLICITE, ET EXCLUT SPÉCIFIQUEMENT TOUTE GARANTIE QUANT À LA QUALITÉ MARCHANDE OU À L'APTITUDE À UNE UTILISATION PARTICULIÈRE. LE DROIT À INDEMNISATION DE L'UTILISATEUR DANS L'HYPOTHÈSE D'UNE FAUTE OU D'UNE NÉGLIGENCE DE NATIONAL INSTRUMENTS SERA LIMITÉ AU MONTANT PAYÉ PAR L'UTILISATEUR POUR LE PRODUIT EN CAUSE. NATIONAL INSTRUMENTS NE POURRA ÊTRE TENU RESPONSABLE DES

DOMMAGES RÉSULTANT DE LA PERTE DE DONNÉES, DE PROFITS, D'UTILISATION DE PRODUITS OU POUR TOUT PRÉJUDICE INDIRECT OU INCIDENT, MÊME SI NATIONAL INSTRUMENTS A ÉTÉ AVISÉ DE LA POSSIBILITÉ DE LA SURVENANCE DE TELS DOMMAGES. Cette limitation de responsabilité de National Instruments s'appliquera quel que soit le fondement de la mise en cause de sa responsabilité, contractuelle ou délictuelle, y compris s'il s'agit de négligence. Toute action contre National Instruments devra être introduite dans le délai d'un an à compter de la survenance du fondement de cette action. National Instruments ne pourra en aucun cas être tenu responsable des retards d'exécution résultant de causes pouvant raisonnablement être considérées comme échappant à son contrôle. La garantie prévue aux présentes ne couvre pas les dommages, défauts, y compris de fonctionnement, résultant du non-respect des instructions d'installation, d'utilisation ou d'entretien données par National Instruments ; de la modification du produit par le propriétaire ; d'abus d'utilisation, de mauvaise utilisation ou de négligence de la part du propriétaire ; et de fluctuations dans l'alimentation électrique, d'incendies, d'inondations, d'accidents, d'actes de tiers ou de tout autre événement pouvant raisonnablement être considéré comme échappant au contrôle de National Instruments.

# <span id="page-25-0"></span>**Droits d'auteur**

Conformément à la réglementation applicable en matière de droits d'auteur, cette publication ne peut pas être reproduite ni transmise sous une forme quelconque, que ce soit par voie électronique ou mécanique, notamment par photocopie, enregistrement ou stockage dans un système permettant la récupération d'informations, ni traduite, en tout ou partie, sans le consentement préalable et écrit de National Instruments Corporation.

National Instruments respecte les droits de propriété intellectuelle appartenant à des tiers et nous demandons aux utilisateurs de nos produits de les respecter également. Les logiciels NI sont protégés par la réglementation applicable en matière de droits d'auteur et de propriété intellectuelle. Lorsque des logiciels NI peuvent être utilisés pour reproduire des logiciels ou autre matériel appartenant à des tiers, vous ne pouvez utiliser les logiciels NI à cette fin que pour autant que cette reproduction est permise par les termes du contrat de licence applicable auxdits logiciels ou matériel et par la réglementation en vigueur.

## <span id="page-26-0"></span>**Marques**

National Instruments, NI, ni.com et LabVIEW sont des marques de National Instruments Corporation. Veuillez vous référer à la partie *Terms of Use* sur le site ni.com/legal pour obtenir plus d'informations concernant les marques de National [Instruments](javascript:WWW(WWW_Trademark)).

FireWire® est la marque déposée de Apple Computer, Inc.

Handle Graphics®, MATLAB®, Real-Time Workshop®, Simulink®, Stateflow® et xPC TargetBox® sont des marques déposées, et TargetBox™ et Target Language Compiler™ sont des marques de The MathWorks, Inc.

Tektronix® et Tek sont des marques déposées de Tektronix, Inc.

Les autres noms de produits et de sociétés mentionnés aux présentes sont les marques ou les noms de leurs propriétaires respectifs.

Les membres du programme "National Instruments Alliance Partner Program" sont des entités professionnelles indépendantes de National Instruments et aucune relation d'agence, de partenariat ou "joint-venture" n'existe entre ces entités et National Instruments.

## <span id="page-27-0"></span>**Brevets**

Pour la liste des brevets protégeant les produits National Instruments, veuillez vous référer, selon le cas : à la rubrique **Aide»Brevets** de votre logiciel, au fichier patents.txt sur votre CD, ou à *[ni.com/patents](javascript:WWW(WWW_Patents))*.

## <span id="page-28-0"></span>**MISE EN GARDE CONCERNANT L'UTILISATION DES PRODUITS NATIONAL INSTRUMENTS**

(1) LES PRODUITS NATIONAL INSTRUMENTS NE SONT PAS CONÇUS AVEC DES COMPOSANTS NI SOUMIS À DES TESTS D'UN NIVEAU SUFFISANT POUR ASSURER LA FIABILITÉ DE LEUR UTILISATION DANS OU EN RAPPORT AVEC DES IMPLANTS CHIRURGICAUX OU EN TANT QUE COMPOSANTS ESSENTIELS DE SYSTÈMES DE MAINTIEN DE LA VIE DONT LE MAUVAIS FONCTIONNEMENT POURRAIT CAUSER DES DOMMAGES IMPORTANTS SUR UNE PERSONNE.

(2) DANS TOUTE APPLICATION, Y COMPRIS CELLE CI-DESSUS, LE FONCTIONNEMENT DE PRODUITS LOGICIELS PEUT ÊTRE CONTRARIÉ PAR CERTAINS FACTEURS, Y COMPRIS, NOTAMMENT, LES FLUCTUATIONS D'ALIMENTATION ÉLECTRIQUE, LE MAUVAIS FONCTIONNEMENT DU MATÉRIEL INFORMATIQUE, LE MANQUE DE COMPATIBILITÉ AVEC LE SYSTÈME D'EXPLOITATION DE L'ORDINATEUR, LE MANQUE D'ADÉQUATION DES COMPILATEURS ET LOGICIELS UTILISÉS POUR DÉVELOPPER UNE APPLICATION, LES ERREURS D'INSTALLATION, LES PROBLÈMES DE COMPATIBILITÉ ENTRE LE LOGICIEL ET LE MATÉRIEL, LES DÉFAUTS DE FONCTIONNEMENT OU LES PANNES DES APPAREILS ÉLECTRONIQUES DE SURVEILLANCE OU DE CONTRÔLE, LES PANNES TEMPORAIRES DE SYSTÈMES ÉLECTRONIQUES (MATÉRIEL ET/OU LOGICIEL), UNE UTILISATION NON PRÉVUE OU UNE MAUVAISE UTILISATION OU ENCORE DES ERREURS DE LA PART DE L'UTILISATEUR OU DU CONCEPTEUR D'APPLICATION (DES FACTEURS TELS QUE CEUX PRÉCITÉS SONT CI-APRÈS DÉSIGNÉS ENSEMBLE DES "DÉFAILLANCES DE SYSTÈME"). TOUTE APPLICATION DANS LAQUELLE UNE DÉFAILLANCE DE SYSTÈME ENGENDRERAIT UN RISQUE D'ATTEINTE AUX BIENS OU AUX PERSONNES (Y COMPRIS UN RISQUE DE BLESSURES CORPORELLES OU DE DÉCÈS) NE DOIT PAS ÊTRE DÉPENDANTE D'UN SEUL SYSTÈME ÉLECTRONIQUE EN RAISON DU RISQUE DE DÉFAILLANCE DE SYSTÈME. POUR ÉVITER TOUT DOMMAGE, BLESSURE OU DÉCÈS, L'UTILISATEUR OU LE CONCEPTEUR D'APPLICATION DOIT PRENDRE TOUTES LES PRÉCAUTIONS RAISONNABLEMENT NÉCESSAIRES À LA PROTECTION CONTRE

LES DÉFAILLANCES DE SYSTÈME, Y COMPRIS NOTAMMENT EN PRÉVOYANT DES MÉCANISMES DE SAUVEGARDE OU DE MISE HORS TENSION. LE SYSTÈME INFORMATIQUE DE CHAQUE UTILISATEUR FINAL ÉTANT ADAPTÉ À SES BESOINS SPÉCIFIQUES ET DIFFÉRENT DES PLATES-FORMES DE TEST DE NATIONAL INSTRUMENTS ET UN UTILISATEUR OU UN CONCEPTEUR D'APPLICATION POUVANT UTILISER LES PRODUITS NATIONAL INSTRUMENTS EN COMBINAISON AVEC D'AUTRES PRODUITS D'UNE FAÇON NON PRÉVUE OU NON TESTÉE PAR NATIONAL INSTRUMENTS, L'UTILISATEUR OU LE CONCEPTEUR D'APPLICATION EST SEUL RESPONSABLE DE LA VÉRIFICATION ET DE LA VALIDATION DE L'ADÉQUATION ET DE LA COMPATIBILITÉ DES PRODUITS NATIONAL INSTRUMENTS DÈS LORS QUE DES PRODUITS NATIONAL INSTRUMENTS SONT INTÉGRÉS DANS UN SYSTÈME OU UNE APPLICATION, Y COMPRIS NOTAMMENT, DE L'ADÉQUATION DE LA CONCEPTION, DU FONCTIONNEMENT ET DU NIVEAU DE SÉCURITÉ DUDIT SYSTÈME OU APPLICATION.

## <span id="page-30-0"></span>**Politique de confidentialité concernant les licences de logiciels**

**Remarque** : Pour consulter la version la plus récente de ce document, [reportez-vous](javascript:WWW(WWW_LM)) à la page Web intitulée Software Licensing Information Privacy.

Les informations que vous fournissez dans le but de générer une licence logicielle seront utilisées uniquement pour gérer les logiciels afin d'assurer leur conformité avec la licence applicable. Ces informations ne seront en aucun cas partagées avec des tiers ni entrées dans la base de données clients ou marketing de NI. Si vous résidez dans un pays de l'Union Européenne ("UE"), notez que l'UE juge que la législation des États-Unis en matière de protection des données est inadéquate. Néanmoins, vous devez obligatoirement fournir ces informations pour pouvoir utiliser le logiciel sous licence. Par conséquent, en fournissant ces informations, vous consentez à leur transfert hors de l'UE dans le but limité indiqué ci-dessus.

Si vous choisissez d'enregistrer votre logiciel ou de soumettre les journaux d'activité du Gestionnaire de licences multipostes NI contenant des informations sur l'utilisateur, ces informations seront protégées conformément à la Politique de confidentialité de National Instruments (National [Instruments](javascript:WWW(WWW_PRIV)) Privacy Statement).

## <span id="page-31-0"></span>**Utilisation de l'aide**

**[Conventions](#page-32-0)** [Navigation](#page-34-0) dans l'aide [Recherche](#page-35-0) dans l'aide [Impression](#page-40-0) des rubriques de l'aide

# <span id="page-32-0"></span>**Conventions**

Ce fichier d'aide utilise les conventions typographiques et de mise en page suivantes :

- < > Les simples chevrons qui contiennent des nombres séparés par deux points (..) représentent une gamme de valeurs associée au nom d'un bit ou d'un signal : par exemple, AO  $<3.02$ .
- [ ] Les crochets entourent les éléments optionnels : par exemple, [réponse].
- » Le symbole » vous guide à travers les éléments de menu imbriqués et les options de boîte de dialogue pour une action finale. Ainsi, la séquence **Fichier»Mise en page»Options** indique qu'il vous faut dérouler le menu **Fichier**, sélectionner l'élément **Mise en page** et sélectionner **Options** dans la dernière boîte de dialogue.
- Le symbole  $\bullet$  indique que le texte qui suit ne s'applique qu'à un produit spécifique, un système d'exploitation spécifique ou une version de logiciel spécifique.
- ନ୍ମ Cette icône représente une astuce qui vous donne des recommandations.
- D Cette icône représente une remarque qui vous donne des informations importantes.
- 

Cette icône signale un avertissement qui vous indique les précautions à prendre pour éviter des blessures, des pertes de données ou un blocage du système.

**gras** Du texte en caractères gras représente un élément que vous devez sélectionner ou sur lequel vous devez cliquer dans le logiciel, comme les éléments de menu ou les options de boîte de dialogue. Le texte en gras signale également les noms de paramètres.

#### **rouge foncé** Du texte de cette couleur signale une mise en garde.

vert Du texte souligné de cette couleur représente un lien vers une rubrique d'aide, un fichier d'aide ou une adresse

Internet.

- *italique* Du texte en italique signale les variables, la mise en valeur, des références croisées ou une introduction à un conceptclé. Il indique également du texte que vous devez remplacer par un mot ou une valeur.
- monospace Du texte dans cette police représente du texte ou des caractères que vous devez saisir à partir du clavier, des sections de code, des exemples de programmation et des exemples de syntaxe. Cette police est également utilisée pour les noms des disques durs, des chemins, des répertoires, des programmes, des sous-programmes, des noms des périphériques, des fonctions, des opérations, des variables et des noms de fichiers et d'extensions.
- **gras monospace** réponses que l'ordinateur affiche automatiquement à l'écran. Du texte en gras de cette police signale les messages et les Cette police met aussi en évidence les lignes de code qui diffèrent des autres exemples.

*italique monospace* devez remplacer par un mot ou une valeur.Du texte en italique de cette police signale le texte que vous

# <span id="page-34-0"></span>**Navigation dans l'aide (Windows uniquement)**

Pour naviguer dans ce fichier d'aide, utilisez les onglets **Sommaire**, **Index** et **Rechercher** situés à gauche de cette fenêtre, ou utilisez les boutons de la barre d'outils suivants qui figurent au-dessus des onglets :

- **Masquer** Masque le volet de navigation.
- **Sommaire** Repère l'emplacement de la rubrique d'aide actuellement affichée dans l'onglet **Sommaire**, ce qui vous permet de voir la liste des rubriques associées.
- **Page précédente** Affiche la rubrique qui était affichée auparavant.
- **Page suivante** Affiche la rubrique que vous avez consultée avant de cliquer sur le bouton **Page précédente**.
- **Options** Affiche la liste des commandes et des options d'affichage pour le fichier d'aide.

# <span id="page-35-0"></span>**Recherche dans l'aide (Windows uniquement)**

Utilisez l'onglet **Rechercher** sur le côté gauche de cette fenêtre pour localiser le contenu dans ce fichier d'aide. Si vous souhaitez rechercher des mots dans un ordre particulier, comme "documentation associée", mettez les mots à rechercher entre guillemets, comme indiqué dans l'exemple. La recherche de termes dans l'onglet **Rechercher** permet de localiser rapidement des informations spécifiques, ainsi que des informations dans les rubriques qui ne sont pas incluses dans l'onglet **Sommaire**.

## **Caractères génériques**

Vous pouvez aussi faire des recherches en utilisant des caractères génériques comme l'astérisque (\*) ou le point d'interrogation (?). Utilisez l'astérisque comme caractère générique pour obtenir les rubriques qui contiennent une certaine chaîne. Par exemple, la recherche sur le terme "prog\*" produira la liste des rubriques qui contiennent les mots "programme", "programmation", "progression" et ainsi de suite.

Utilisez le point d'interrogation pour le substituer à un seul caractère dans un terme de recherche. Par exemple, "?oire" produira la liste des rubriques qui contiennent les mots "noire", "voire", "boire" et ainsi de suite.

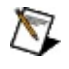

**Remarque** Les caractères génériques ne sont pas reconnus sur les systèmes chinois simplifié, chinois traditionnel, japonais et coréen.

#### **Expressions imbriquées**

Utilisez les expressions imbriquées pour combiner les recherches afin d'améliorer la précision d'une recherche. Vous pouvez utiliser des expressions booléennes et des caractères génériques dans une expression imbriquée. Par exemple, "exemple AND (programme OR VI)" liste les rubriques qui contiennent "exemple de programme" ou "exemple de VI". Vous ne pouvez pas imbriquer des expressions sur plus de cinq niveaux.

#### **Expressions booléennes**

Cliquez sur le bouton **pour ajouter des expressions booléennes à une** recherche. Les opérateurs booléens suivants sont disponibles :

- **AND** (valeur par défaut) Renvoie les rubriques qui contiennent les deux termes de recherche. Vous n'avez pas besoin de spécifier cet opérateur à moins que vous n'utilisiez des expressions imbriquées.
- **OR** Renvoie les rubriques qui contiennent le premier ou le second terme.
- **NOT** Renvoie les rubriques qui contiennent le premier terme, mais pas le second.
- **NEAR** Renvoie les rubriques qui contiennent les deux termes dans un intervalle de huit mots.

#### **Options de recherche**

Utilisez les cases à cocher suivantes sur l'onglet **Rechercher** pour personnaliser une recherche :

- **Rechercher les résultats précédents** Affine les résultats d'une recherche qui a renvoyé un trop grand nombre de rubriques. Désélectionnez cette option si vous voulez rechercher dans toutes les rubriques.
- **Respecter les mots similaires** Élargit la recherche pour renvoyer les rubriques qui contiennent des mots semblables aux termes de recherche. Par exemple, la recherche sur le terme "program" produira la liste des rubriques qui contiennent les mots "programme", "programmation" et ainsi de suite.
- **Rechercher uniquement dans les titres** Effectue la recherche uniquement dans les titres des rubriques.

## <span id="page-40-0"></span>**Impression des rubriques de l'aide (Windows uniquement)**

Effectuez les étapes suivantes pour imprimer un livre complet à partir de l'onglet **Sommaire** :

- 1. Cliquez avec le bouton droit sur le livre.
- 2. Sélectionnez **Imprimer** dans le menu local pour afficher la boîte de dialogue **Impression des rubriques**.
- 3. Sélectionnez l'option **Imprimer le titre sélectionné et toutes les sous-rubriques**.
	- $\mathbb{N}$ **Remarque** Sélectionnez **Imprimer la rubrique sélectionnée** si vous voulez imprimer seulement la rubrique que vous avez sélectionnée dans l'onglet **Sommaire**.
- 4. Cliquez sur le bouton **OK**.

#### **Impression de documents PDF**

Il est possible que ce fichier d'aide contienne des liens vers des documents PDF. Pour imprimer des documents PDF, cliquez sur le bouton d'impression qui se trouve sur la barre d'outils de l'afficheur d'Adobe Reader.

## <span id="page-42-0"></span>**Support technique et services**

Visitez les sections suivantes du site Web primé de National Instruments sur ni.com pour obtenir une assistance technique et des services professionnels :

- [Support](javascript:WWW(WWW_Support)) Les ressources de support technique en ligne sur ni.com/support comprennent notamment :
	- **Ressources d'auto-assistance technique** Visitez ni.com/support pour obtenir des réponses et des solutions, vous procurer des drivers et des mises à jour de logiciels, faire des recherches dans la Base de [connaissances,](javascript:WWW(WWW_KB)) accéder aux [manuels](javascript:WWW(WWW_Manuals)) sur les produits et aux assistants de dépannage pas à pas, obtenir des milliers d'exemples de programmes, des tutoriels, des notes d'application, des drivers d'instruments et bien plus encore. Les utilisateurs enregistrés bénéficient également de l'accès à NI [Discussion](javascript:WWW(WWW_Exchange)) Forums, sur ni.com/forums. Pour accéder au forum français, cliquez sur le menu déroulant "Select Community" et sélectionnez "Français". Les ingénieurs d'applications de NI se font fort de répondre à toutes les questions qui leur sont adressées.
	- **Abonnement SSP (Standard Service Program)** Ce programme confère à ses membres un accès direct par téléphone et e-mail aux ingénieurs d'applications de NI et leur permet d'obtenir un support technique individuel, ainsi qu'un accès privilégié aux modules de formation à la demande par le biais du Services [Resource](javascript:WWW(WWW_SRC)) Center. NI offre un abonnement gratuit d'un an à partir de la date d'achat. Au bout d'un an, vous pouvez renouveler votre abonnement pour continuer à profiter de ces avantages.

Pour obtenir des [informations](javascript:WWW(WWW_Service)) sur d'autres options de support technique dans votre région, visitez ni.com/services ou [contactez](javascript:WWW(WWW_Contact)) votre filiale locale, grâce aux coordonnées qui se trouvent sur ni.com/contact.

• Formations et [certifications](javascript:WWW(WWW_Customer_Education)) — Visitez ni.com/france et cliquez sur Formations et Certifications sur le volet de gauche pour obtenir des informations détaillées sur les programmes proposés. Vous

pouvez également vous inscrire à des cours de formation dispensés par des instructeurs un peu partout dans le monde.

**[Intégrateurs](javascript:WWW(WWW_Integration))** — Si vous devez concilier délais serrés, ressources techniques limitées et toute autre contrainte, nous vous invitons à faire appel aux intégrateurs du Programme National Instruments Alliance Partner. Pour en savoir plus, appelez votre filiale locale ou visitez le site ni.com/alliance.

Si vous n'avez pas trouvé la réponse à vos questions sur ni.com, contactez votre [filiale](#page-44-0) ou le siège social de NI. Vous pouvez également visiter la page des filiales [internationales](javascript:WWW(WWW_Global)) sur ni.com/niglobal afin d'accéder au site Web local de votre filiale, qui contient les informations les plus à jour pour contacter le support technique par téléphone, fax ou e-mail, ainsi que les dates des événements à venir.

# <span id="page-44-0"></span>**Filiales internationales**

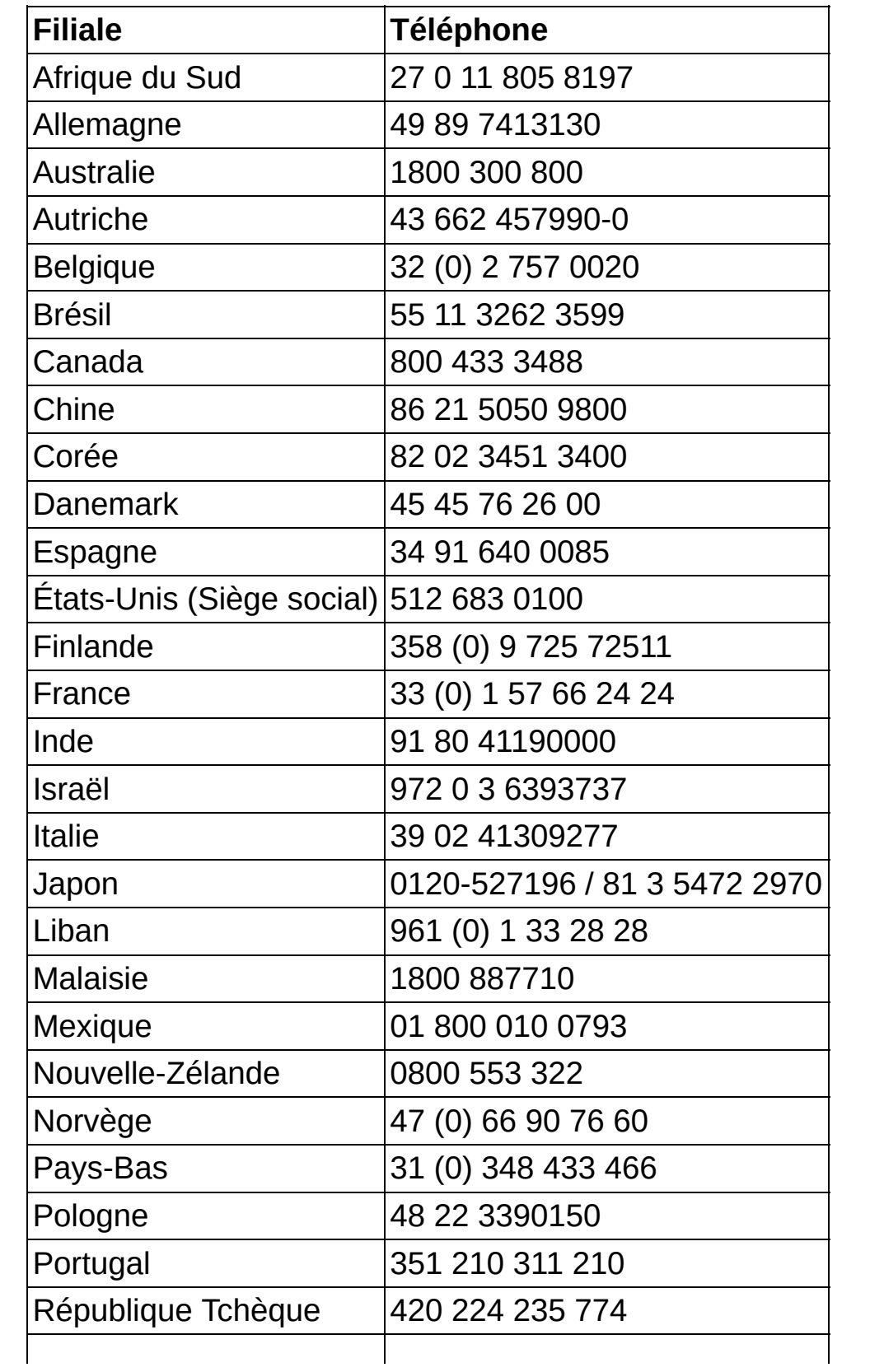

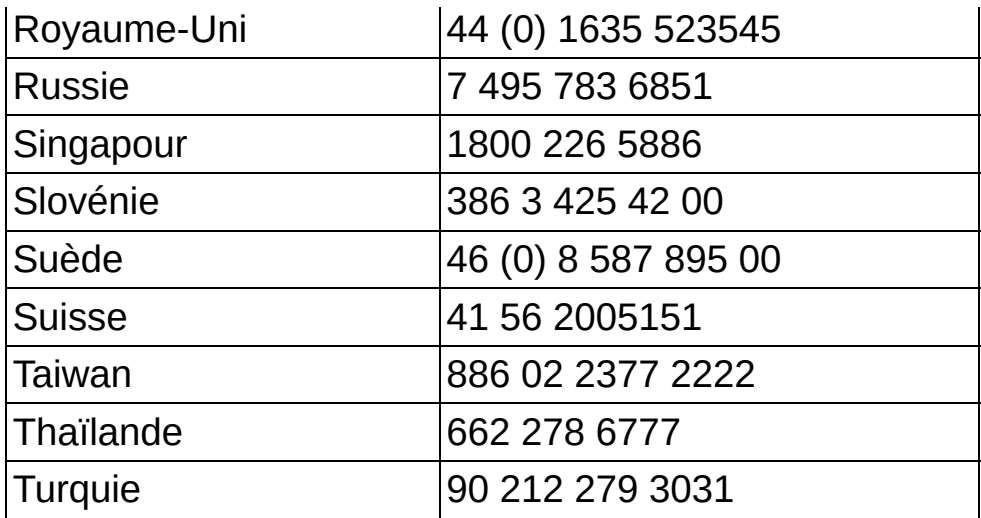